**Tripp Lite World Headquarters 1111 W. 35th Street, Chicago, IL 60609 USA (773) 869-1234, www.tripplite.com** 

**User's Manual** 

# **USB - IEEE 1284 Parallel Printer Adapter Cable**

# *Model #: U206-006-R*

NOTE: Follow these installation and operating procedures to ensure correct performance and to prevent damage to this unit or to its connected devices.

*Copyright © 2000 Tripp Lite. All rights reserved. All trademarks are the property of their respective owners. Technical specifications are subject to change without notice.* 

## **Features**

- Powered from USB connection no bulky AC Adapter
- Fully automatic high speed bi-directional communication over parallel port
- Allows current Microsoft Windows printer drivers to print seamlessly to USB
- Full Plug & Play and Hot-Plugging
- IEEE-1284 1994 (bidirectional parallel interface) Specification Compliant
- Windows 98, and 2000 driver Support
- No IRQ Required

## **System Requirements**

- USB Enabled PC, Notebook, Laptop or Hand-held.
- Windows 98 or Windows 2000
- USB Host Controller installed on the system.
- CD Drive (to load software)
- 16Mb of RAM

# **Installation Procedures**

#### **Driver Installation:**

- 1. Boot up PC. Plug the cable into the USB port of your PC or the USB hub if one is being used. If all USB ports are in use, use a USB hub to add ports (4-Port Hub # U204-004-R). The cable will automatically be detected. The *New Hardware Wizard* appears; click *Next*.
- 2. Choose *Search for the best drivers for your devic*e in the dialog box; click *Next*.
- 3. Choose your CD Drive as your source. Insert the supplied CD in the CD Drive; click *Next*.
- 4. A dialog box will inform you that it has found the driver; click *Next*. The driver file will be copied to your hard disk.
- 5. A dialog box informs you when the installation is completed; click *Finish*.
- 6.

## **Uninstalling the Driver:**

- 1. Unplug the cable from the PC
- 2. Insert the CD that came with this package in CD Drive.
- 3. Run the **UNINST.EXE** program found on the CD.
- 4. Reboot the computer.

## **Printer Installation:**

- 1. If your printer has already been installed:
	- 1.1. Remove the existing printer cable.
	- 1.2. Plug the Centronics end of the USB-Parallel Printer Cable into the printer; turn the printer On.
	- 1.3. Plug the cable into the USB port of your PC or the USB hub if one is being used. If all the USB ports are in use, use a USB hub to add ports (4-Port Hub # U204-004-R).
	- 1.4. Open the *My Computer* folder, then open the *Printers* folder.
	- 1.5. Right Click on your Printer icon; select *Properties* from the menu; select the *Details* folder tab
	- 1.6. Open the *printer port* listbox by clicking on the arrow
	- 1.7. Select *LPT2: (STET)* from the list.
- 2. If your printer has not been previously installed:
	- 2.1. Follow steps 1.2 to 1.4.
	- 2.2. Double Click on the *Add Printer* icon
	- 2.3. When prompted, select the printer manufacturer and model from the list provided by the *Add Printer Wizard*
	- 2.4. When prompted for the printer port, select *LPT2: (STET)* from the list

2.5. Follow the *Wizard's* instructions to complete the installation, and print a test page to ensure that there are no problems.

#### **Specifications**

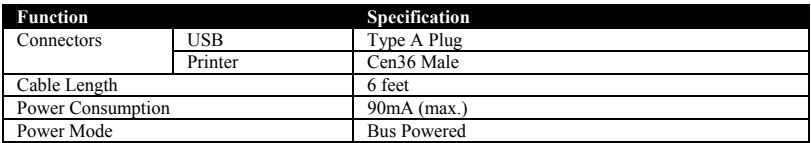

#### **FCC Radio / TV Interference Notice**

Note: This equipment has been tested and found to comply with the limits for a Class A digital device, pursuant to Part 15 of the FCC Rules. These limits are designed to provide reasonable protection against harmful interference when the equipment is operated in a commercial environment. This equipment generates, uses and can radiate radio frequency energy and, if not installed and used in accordance with the instruction manual, may cause harmful interference to radio communications. Operation of this equipment in a residential area is likely to cause harmful interference in which case the user will be required to correct the interference at his own expense. The user must use shielded cables and connectors with this product. Any changes or modifications to this product not expressly approved by the party responsible for compliance could void the user's authority to operate the equipment.

#### *LIFETIME LIMITED WARRANTY*

TRIPP LITE warrants its products to be free from defects in materials and workmanship for life. TRIPP LITE's obligation under this warranty is limited to repairing or replacing (at its sole option) any such defective produ

EXCEPT AS PROVIDED HEREIN, TRIPP LITE MAKES NO WARRANTIES, EXPRESS OR IMPLIED, INCLUDING WARRANTIES OF MERCHANTABILITY AND FITNESS FOR A PARTICULAR PURPOSE. Some states do not permit limitation or exclusion of implied warranties; therefore, the aforesaid limitation(s) or exclusion(s) may not apply to the purchaser.

EXCEPT AS PROVIDED ABOVE, IN NO EVENT WILL TRIPP LITE BE LIABLE FOR DIRECT, INDIRECT, SPECIAL, INCIDENTAL OR CONSEQUENTIAL DAMAGES ARISING OUT OF THE USE OF<br>THIS PRODUCT, EVEN IF ADVISED OF THE POSSIBILITY OF SUCH DAMAGE.

The policy of TRIPP LITE is one of continuous improvement. Specifications are subject to change without notice.

**Tripp Lite World Headquarters 1111 W. 35th Street, Chicago, IL 60609 États-Unis (773) 869-1234, www.tripplite.com** 

**Manuel d'utilisation** 

# **Câble adaptateur d'imprimante parallèle USB - IEEE 1284**

*No de modèle : U206-006-R*

REMARQUE : Suivez ces procédures d'installation et d'utilisation pour garantir un bon fonctionnement et empêcher l'endommagement de cet appareil ou des appareils qui sont branchés dessus.

*Copyright © 2000 Tripp Lite. Tous droits réservés. Toutes les marques de commerce appartiennent à leur propriétaire respectif. Les caractéristiques techniques sont sujettes à modification sans préavis.*

## **Caractéristiques**

- Alimenté par le branchement USB pas d'adaptateur c.a. encombrant
- Communication bidirectionnelle grande vitesse entièrement automatique par le port parallèle
- Permet aux pilotes d'imprimante Microsoft Windows actuels d'imprimer de manière transparente sur l'USB
- Branchement pour une utilisation immédiate et branchement sous tension
- Conforme aux spécifications IEEE-1284 de 1994 (interface parallèle bidirectionnelle)
- Pilotes Windows 98 et 2000 pris en charge
- IRQ inutile

## **Configuration système**

- PC, notebook, ordinateur portable ou appareil portatif USB
- Windows 98 ou Windows 2000
- Contrôleur hôte USB installé sur le système
- Lecteur de CD-ROM (pour charger le logiciel)
- 16 Mo de RAM

## **Procédures d'installation**

#### **Installation du pilote :**

- 1. Initialisez le PC. Branchez le câble sur le port USB de votre PC ou sur le concentrateur USB, si vous en utilisez un. Si tous les ports USB sont utilisés, utilisez un concentrateur USB pour disposer de ports supplémentaires (concentrateurs de 4 ports n° de réf. U204-004-R). Le câble est automatiquement détecté. L'*Assistant Ajout de nouveau matériel* apparaît ; cliquez sur *Suivant*.
- 2. Choisissez *Rechercher un meilleur pilote que celui que vous utilisez en ce moment* dans la boîte de dialogue ; cliquez sur *Suivant*.
- 3. Choisissez votre lecteur de CD-ROM comme source. Insérez le CD fourni dans le lecteur ; cliquez sur *Suivant*.
- 4. Une boîte de dialogue vous informe de la détection du pilote ; cliquez sur *Suivant*. Le fichier du pilote est copié sur votre disque dur.
- 5. Une boîte de dialogue vous signale la fin de l'installation ; cliquez sur *Terminer*.

## **Désinstallation du pilote :**

- 1. Débranchez le câble du PC.
- 2. Insérez le CD qui vous a été fourni dans le lecteur de CD-ROM.
- 3. Exécutez le programme **UNINST.EXE** qui se trouve sur le CD.
- 4. Réinitialisez l'ordinateur.

## **Installation de l'imprimante :**

- 1. Si votre imprimante est déjà installée :
	- 1.1. Débranchez le câble d'imprimante existant.
	- 1.2. Branchez l'extrémité Centronics du câble adaptateur USB-imprimante parallèle sur l'imprimante ; mettez l'imprimante sous tension.
	- 1.3. Branchez le câble sur le port USB de votre PC ou sur le concentrateur USB, si vous en utilisez un. Si tous les ports USB sont utilisés, utilisez un concentrateur USB pour disposer de ports supplémentaires (concentrateur de 4 ports n° de réf. U204-004-R).
	- 1.4. Ouvrez le dossier *Poste de travail*, puis ouvrez le dossier *Imprimantes*.
	- 1.5. Cliquez le bouton droit de la souris sur votre icône d'imprimante ; sélectionnez *Propriétés* dans le menu ; sélectionnez l'onglet *Détails.*
	- 1.6. Ouvrez la zone de liste *Port imprimante* en cliquant sur la flèche.
	- 1.7. Sélectionnez *LPT2: (STET)* sur la liste.
- 2. Si votre imprimante n'est pas déjà installée :
	- 2.1. Suivez les étapes 1.2 à 1.4.
	- 2.2. Cliquez deux fois sur l'icône *Ajout d'imprimante.*
- 2.3. Lorsque vous y êtes invité, sélectionnez le fabricant et le modèle de l'imprimante sur la liste fournie par l'*Assistant Ajout d'imprimante.*
- 2.4. Lorsque vous êtes invité à sélectionner le port d'imprimante, sélectionnez *LPT2: (STET)* sur la liste.
- 2.5. Suivez les instructions de l'assistant pour mener à bien l'installation et imprimez une page de test pour vous assurer qu'il n'existe aucun problème.

#### **Caractéristiques techniques**

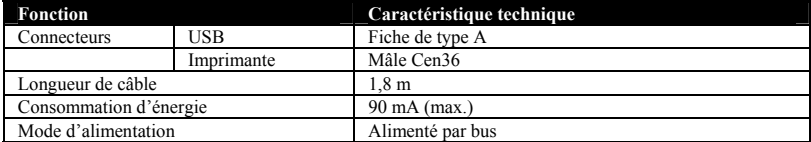

#### **Avis de la FCC sur les interférences radio et télévisées**

Remarque : Suite à des tests, ce matériel s'est avéré conforme aux limites portant sur les appareils numériques de classe A, en vertu de la Partie 15 des réglementations de la FCC. Ces limites visent à fournir une protection raisonnable contre les interférences nuisibles lorsque le matériel fonctionne dans un environnement commercial. Ce matériel produit, utilise et peut rayonner une énergie de radiofréquence et, s'il n'est pas installé ni utilisé conformément au manuel d'instructions, il risque de causer des interférences nuisibles avec les communications radio. L'utilisation de ce matériel dans une zone résidentielle causera probablement des interférences nuisibles, auquel cas l'utilisateur devra corriger l'interférence à ses propres frais. L'utilisateur doit utiliser des câbles et des connecteurs blindés avec ce produit. Toute modification apportée à ce produit non expressément approuvée par la partie responsable de la conformité risque d'entraîner l'annulation du droit d'utilisation du matériel accordé à l'utilisateur.

# *GARANTIE LIMITÉE À VIE*

TRIPP LITE garantit que ses produits seront dépouvus de défaus de matériains de matérial du matérial (NM) automation pouvuel entre de vie. L'obligation de TRIPP LITE dans le catte de cette garanties el inferencies alterati

SAUF DISPOSITION CONTRAIRE EN CECI, TRIPP LITE N'ÉMET AUCUNE GARANTIE EXPRESSE OU TACITE, ET NOTAMMENT AUCUNE GARANTIE DE QUALITÉ COMMERCIALE ET D'ADAPTATION À UNE UTILISATION PARTICULIÈRE. Certains États et provinces n'autorisant pas les limitations ni l'exclusion de garanties tacites, la ou les limitations ou exclusions ci-avant peuvent ne pas<br>s'appliquer au cas

SAUF DISPOSITION CONTRAIRE CI-DESSUS, TRIPP LITE NE POURRA EN AUCUN CAS ÉTRE TENUE RESPONSABLE DE DOMMAGES DIRECTS, INDIRECTS, SPÉCIAUX OU FORTUITS<br>DÉCOULANT DE L'UTILISATION DE CE PRODUIT, MÊME SI L'UTILISATEUR A ÉTÉ AVIS

La politique de TRIPP LITE est fondée sur une amélioration permanente des produits. Les caractéristiques techniques sont sujettes à modification sans préavis.

Oficinas internacionales de Tripp Lite 1111 W. 35th Street, Chicago, IL 60609 EE.UU. (773) 869-1234, www.tripplite.com

**Manual del usuario** 

# **USB - IEEE 1284 Cable adaptador para impresoras paralelas**

# *Modelo N.º U206-006-R*

NOTA: Realice estos procedimientos de instalación y operación para asegurar el rendimiento correcto y evitar causar daño a la unidad o a los dispositivos conectados a ella.

*Derechos de autor © 2000 Tripp Lite. Se reservan todos los derechos. Todas las marcas comerciales son propiedad de sus respectivos dueños. Las especificaciones técnicas están sujetas a cambio sin previo aviso.* 

# **Características**

- Adaptador CA de pequeño tamaño, energizado con la conexión USB
- Comunicación bidireccional de alta velocidad totalmente automática sobre el puerto paralelo
- Permite que los controladores de impresoras Microsoft Windows existentes impriman al USB sin costuras
- Capacidades completas de instalación y uso fáciles y conexión en funcionamiento
- Cumple con las especificaciones de IEEE-1284 1994 (interfaz paralela bidireccional)
- Apoya controladores Windows 98, y Windows 2000
- No requiere IRQ (señal de interrupción de procesamiento)

## **Requerimientos del sistema**

- PC, computadora portátil tipo libro (*notebook*), computadora portátil tipo folio (*laptop*), o dispositivo de computación manual con USB
- Windows 98 o Windows 2000
- USB controlado por la computadora principal, instalado en el sistema
- Unidad de CD (para cargar el software)
- 16Mb de RAM

## **Procedimientos de instalación**

#### **Instalación del controlador:**

- 1. Inicialice la PC. Enchufe el cable en el puerto USB de su PC, o en el centro USB si está usando uno. Si todos los puertos USB están ocupados, use un centro USB (centro N.º U204-004-R de 4 puertos) para añadir puertos. El cable será detectado automáticamente. En la pantalla aparece el tutor en línea *Wizard hardware nuevo;* haga clic en *Siguiente.*.
- 2. Seleccione *Buscar las mejores unidades para su dispositivo* en la ventana de diálogo. Haga clic en *Siguiente.*
- 3. Seleccione la unidad de CD como su fuente. Introduzca el CD en la unidad de CD; haga clic en *Siguiente.*
- 4. Una ventana de diálogo le informará que se encontró la unidad; haga clic en *Siguiente.* El archivo del controlador se copiará en su disco duro.
- 5. Una ventana de diálogo le informará cuando la instalación esté completa. Haga clic en *Terminar.*

## **Desinstalación del controlador:**

- 1. Desconecte el cable de la PC
- 2. Introduzca en la unidad de CD el CD que se incluyó en este paquete.
- 3. Ejecute el programa **UNINST.EXE** que se encuentra en el CD.
- 4. Reinicialice la computadora.

#### **Instalación de la impresora:**

- 1. Si su impresora ya está instalada:
	- 1.1. Quite el cable de la impresora existente.
	- 1.2. Conecte el extremo Centronics del cable de la impresora paralela USB en la impresora; encienda la impresora.
	- 1.3. Conecte el cable en el puerto USB de su PC o en el centro USB si está usando uno. Si todos los puertos USB están ocupados, use un centro USB (centro N.º U204-004-R de 4 puertos) para añadir puertos.
	- 1.4. Abra la carpeta *Mi computadora*, luego abra la carpeta *Impresoras.*
	- 1.5. Haga clic con el lado derecho del ratón en el ícono de su impresora; seleccione *Propiedades* en el menú; seleccione la ficha de la carpeta *Detalles.*
	- 1.6. Abra la ventana *puertos de la impresora* haciendo clic en la flecha.
	- 1.7. Seleccione *LPT2: (STET)* de la lista.
- 2. Si la impresora no se ha instalado todavía:
	- 2.1. Siga los pasos del 1.2 al 1.4.
	- 2.2. Haga doble clic en el ícono *Añadir impresora.*
	- 2.3. Cuando se le indique, seleccione el fabricante y el modelo de la impresora de la lista que le proporciona el tutor en línea *Wizard Añadir impresora*
	- 2.4. Cuando se le pregunte el puerto de la impresora, seleccione *LPT2: (STET)* de la lista
	- 2.5. Siga las instrucciones del tutor en línea *Wizard* para completar la instalación e imprima una página de prueba para asegurarse que no hay problemas.

## **Especificaciones**

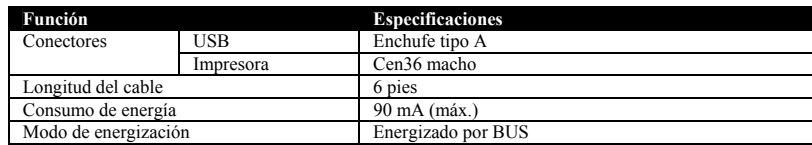

#### **Advertencia de la FCC sobre interferencia de radio/TV**

Nota: Este equipo ha sido probado y los resultados indican que cumple con los límites establecidos para un dispositivo digital Clase A, según la Sección 15 de las reglas de la FCC. Estos límites están diseñados para proporcionar una protección razonable contra interferencia perjudicial cuando el equipo se opera en un ambiente comercial. Este equipo genera, usa y puede emitir energía de radiofrecuencia, y si no se instala y usa de acuerdo con las instrucciones del manual de operación, puede causar interferencia a las radiocomunicaciones. La operación de este equipo en áreas residenciales puede causar interferencias perjudiciales, en cuyo caso el usuario será responsable de corregir tal interferencia con sus propios recursos. El usuario debe usar con este producto cables y conectores apantallados. Cualquier cambio o modificación de este producto que no esté aprobado expresamente por la autoridad responsable del cumplimiento de las normas de operación del producto podría anular la autoridad del usuario para operar el equipo.

# *GARANTÍA LIMITADA DE POR VIDA*

TRIPP LITE garantiza que sus productos estaría libres de defectos ed enaterial y mano de obra durante toda la vida. La obligación de TRIPP LITE, on a meantos agramita das initiada a i reparación de cualquiera de tales prod

EXCEPTO COMO SE ESTIPULA EN ESTA GARANTÍA, TRIPP LITE NO HACE GARANTÍAS, EXPRESAS NI IMPLÍCITAS, INCLUSIVE GARANTÍAS DE COMERCIALIZACIÓN E IDONEIDAD PARA<br>UN PROPÓSITO PARTICULAR. Algunos estados no permiten la limitación o

apliquen al comprador<br>EXCEPTO COMO SE ESTIPULA ARRIBA, EN NINGÚN EVENTO TRIPP LITE SERÁ RESPONSABLE DE DAÑOS DIRECTOS, INDIRECTOS, ESPECIALES, INCIDENTALES O RESULTANTES QUE SURJAN DEL USO DE ESTE PRODUCTO, AÚN EN EL EVENTO DE QUE SE HAYA ADVERTIDO DE LA POSIBILIDAD DE SUFRIR TAL DAÑO. Específicamente, TRIPP LITE no es responsable de<br>ningún costo, como ganancias o ingresos perdidos, pérdida de

TRIPP LITE tiene como norma el mejoramiento continuo. Las especificaciones están sujetas a cambio sin previo aviso.

**Tripp Lite World Headquarters 1111 W. 35th Street, Chicago, IL 60609 USA (773) 869-1234, www.tripplite.com** 

#### **Benutzerhandbuch**

# **USB - IEEE 1284 Paralleldrucker-Adapterkabel**

# *Modellnummer: U206-006-R*

HINWEIS: Beachten Sie diese Installations- und Betriebsverfahren, um eine ordnungsgemäße Leistung zu gewährleisten und eine Beschädigung dieser Einheit oder der an sie angeschlossenen Geräte zu verhindern.

*Copyright © 2000 Tripp Lite. Alle Rechte vorbehalten. Alle Warenzeichen sind Eigentum ihrer jeweiligen Besitzer. Änderungen an technischen Daten vorbehalten.*

## **Leistungsmerkmale**

- Über den USB-Anschluß betrieben kein sperriger AC-Adapter
- Vollautomatische, bidirektionale Hochgeschwindigkeitskommunikation über die parallele Schnittstelle
- Ermöglicht aktuellen Microsoft Windows-Druckertreibern ein nahtloses Drucken zum USB.
- Uneingeschränktes Plug-and-Play- und "Hot Plugging"
- Mit IEEE-1284 1994 (bidirektionale parallele Schnittstellen)-Spezifizierung konform
- Treiberunterstützung für Windows 98 und 2000
- Keine IRQ erforderlich.

## **Systemvoraussetzungen**

- USB-aktivierter PC, Notebook, Laptop or Handheld-Computer
- Windows 98 oder Windows 2000
- Im System installierter USB-Hostcontroller
- CD-ROM-Laufwerk (zum Laden der Software)
- 16 MB Arbeitsspeicher (RAM)

## **Installationsverfahren**

#### **Treiberinstallation:**

- 1. Den PC starten. Das Kabel in den USB-Port des PC oder den USB-Hub, falls einer benutzt wird, einstecken. Wenn alle USB-Ports belegt sind, mit einem USB-Hub weitere Ports hinzufügen (4-Port-Hub Nr. U204-004-R). Das Kabel wird automatisch erkannt. Der *Hardware-Assistent* erscheint. Auf *Weiter* klicken.
- 2. Im Dialogfeld die Option *Nach dem besten Treiber für das Gerät suchen* auswählen. Auf *Weiter* klicken.
- 3. Das CD-ROM-Laufwerk als Quelle wählen. Die mitgelieferte CD in das CD-ROM-Laufwerk einlegen. Auf *Weiter* klicken.
- 4. Ein Dialogfeld weist darauf hin, daß der Treiber gefunden wurde. Auf *Weiter* klicken. Die Treiberdatei wird auf die Festplatte kopiert.
- 5. Ein Dialogfeld weist auf den Abschluß der Installation hin. Auf *Fertig* klicken.

## **Deinstallation des Treibers:**

- 1. Kabel aus dem PC herausziehen.
- 2. Die in dieser Packung enthaltene CD in das CD-ROM-Laufwerk einlegen.
- 3. Das auf der CD befindliche Programm **UNINST.EXE** ausführen.
- 4. Den Computer neu starten.

## **Druckerinstallation:**

- 1. Wenn der Drucker bereits installiert wurde:
	- 1.1. Das vorhandene Druckerkabel entfernen.
	- 1.2. Das Centronics-Ende des USB-Paralleldruckerkabels am Drucker anschließen und diesen einschalten.
	- 1.3. Das Kabel in den USB-Port des PC oder den USB-Hub, falls einer benutzt wird, einstecken. Wenn alle USB-Ports belegt sind, mit einem USB-Hub weitere Ports hinzufügen (4-Port-Hub Nr. U204-004-R).
	- 1.4. Den Ordner *Arbeitsplatz* und dann den Ordner *Drucker* öffnen.
	- 1.5. Mit der rechten Maustaste auf das Druckersymbol klicken; aus dem Menü die Option *Eigenschaften* und dann das Register *Details* auswählen.
	- 1.6. Zum Öffnen des Listenfelds *Druckeranschluß* auf den Pfeil klicken.
	- 1.7. *LPT2: (STET)* aus der Liste auswählen.
- 2. Wenn der Drucker noch nicht installiert wurde:
	- 2.1. Die Schritte 1.2 bis 1.4 durchführen.
- 2.2. Auf das Symbol *Drucker hinzufügen* doppelklicken.
- 2.3. Bei der entsprechenden Aufforderung den Druckerfabrikanten und das Modell aus der vom *Assistenten für die Druckerinstallation* bereitgestellten Liste auswählen.
- 2.4. Bei der Aufforderung zur Angabe des Druckeranschlusses *LPT2: (STET)* aus der Liste auswählen.
- 2.5. Den Anleitungen des *Assistenten* folgen, um die Installation abzuschließen, und eine Testseite drucken, um sicherzustellen, daß keine Probleme vorliegen.

#### **Technische Daten**

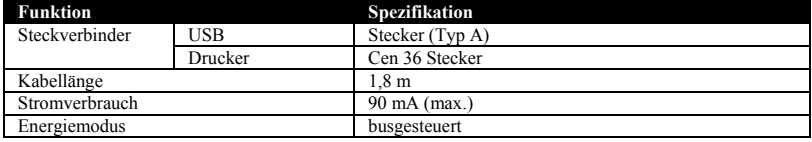

#### **FCC-Hinweis zu Störungen des Funk-/Fernsehempfangs**

Hinweis: Dieses Gerät wurde getestet und entspricht gemäß Teil 15 der FCC-Vorschriften den Grenzwerten für digitale Geräte der Klasse A. Diese Grenzwerte sollen einen angemessenen Schutz vor schädlichen Interferenzen bieten, wenn das Gerät in einer kommerziellen Umgebung betrieben wird. Dieses Gerät erzeugt und nutzt Hochfrequenzenergie und kann diese ausstrahlen, und es kann, wenn es nicht in Übereinstimmung mit der Gebrauchsanleitung installiert und benutzt wird, schädliche Störungen der Funkkommunikation verursachen. Der Betrieb dieses Geräts in Wohngegenden verursacht wahrscheinlich schädliche Störungen. In diesem Fall muß der Benutzer diese Störungen auf eigene Kosten beheben. Der Benutzer muß mit diesem Produkt abgeschirmte Kabel und Steckverbinder verwenden. Alle Änderungen an diesem Produkt, die von der für die Einhaltung der Vorschriften verantwortlichen Partei nicht ausdrücklich genehmigt wurden, können die Befugnis des Benutzers zum Gebrauch des Geräts nichtig machen.

# *LEBENSLANGE EINGESCHRÄNKTE GARANTIE*

TRIPP LITE gewährleistet, daß seine Produkte währen direr Lebensdauer keinerale und Verarbeitungsfehler aufweiselnen von Garantieleistungen müssen Sie sich von TRIPP Lite gemäß disser Grantie sind auf die Fredericke währen

Rechtssprechungen sind keine Beschränkungen oder Ausschlüsse stillschweigender Gewährleistungen zulässig. Die vorstehenden Beschränkungen oder Ausschlüsse treffen daher möglicherweise nicht auf den

Käufer zu.<br>MIT AUSNAHME DER WEITER OBEN BESCHRIEBENEN HAFTUNG IST TRIPP LITE FÜR KEINE UNMITTELBAREN, MITTELBAREN, BESONDEREN, NEBEN- ODER FOLGESCHÄDEN, DIE AUS<br>DEM GEBRAUCH DIESES PRODUKTS HERVORGEHEN, HAFTBAR, SELBST WEN TRIPP LITE für keine Kosten, z.B. für entgangene Gewinne oder Erträge, Geräteverluste, entgangene Nutzung von Geräten, Softwareverluste, Datenverluste, Kosten für Ersatzmaterialien, Ansprüche Dritter oder rüche haftbar

TRIPP LITE ist dem Grundsatz kontinuierlicher Verbesserungen verpflichtet. Änderungen an technischen Daten vorbehalten.

**Sede Mundial da Tripp Lite 1111 W. 35th Street, Chicago, IL 60609 EUA (USA) +1(773) 869-1234, www.tripplite.com** 

**Manual do Usuário**

# **Cabo Adaptador USB para Impressora Paralela, padrão IEEE 1284**

*Modelo Nr: U206-006-R* 

NOTA: Siga estes procedimentos de instalação e de operação para garantir um correto desempenho e prevenir danos a esta unidade ou aos dispositivos a ela conectados.

*Direitos Autorais © 2000 Tripp Lite. Todos os direitos reservados. Todas as marcas comerciais pertencem aos seus respectivos proprietários. As especificações técnicas estão sujeitas a alterações sem aviso prévio.*

#### **Características**

- Alimentado por meio da conexão USB sem necessidade de volumosos Adaptadores de CA
- Comunicação bidirecional de alta velocidade, totalmente automatizada, na porta paralela
- Permite que os atuais drivers de impressora do Windows da Microsoft imprimam sem problemas em um dispositivo USB
- Recurso de ligar e usar (plug  $\&$  play) e de conexão com equipamento ligado totalmente empregados.
- De acordo com a especificação 1284 da IEEE (interface paralela bidirecional) de 1994
- Trabalha com os drivers do Windows 98 e 2000
- Não usa IRQ.

#### **Requisitos do Sistema**

- Computador de mão, portátil, ou de mesa com uma saída USB ativada.
- Windows 98 ou Windows 2000
- Controlador principal de USB instalado no computador.
- Unidade de CD (para carregar o programa)
- 16Mb de RAM

#### **Procedimentos de Instalação**

#### **Instalação do Driver:**

- 1. Iniciar o PC. Conectar o cabo na porta USB do seu PC ou do concentrador USB, se estiver usando um. Se todas as portas USB estiverem em uso, usar um concentrador USB para adicionar mais portas (Concentrador de 4 Portas, modelo nr U204-004-R). O cabo será detetado automaticamente. Aparecerá o *Assistente de Adicionar Novo Hardware* e então clicar em *Avançar*.
- 2. Selecionar *Procurar pelo melhor driver para o seu dispositivo* na caixa de diálogo e então clicar em *Avançar*.
- 3. Escolher a sua unidade de CD com a sua origem. Colocar o CD fornecido na unidade de CD e clicar em *Avançar***.**
- 4. Uma caixa de diálogo irá lhe informar que achou um driver e então clicar em *Avançar*. O arquivo do driver será copiado para o seu disco rígido.
- 5. Uma caixa de diálogo lhe informará quando a instalação estiver concluída e então clicar em *Concluir*.

#### **Desinstalação do Driver:**

- 1. Retirar o cabo do PC
- 2. Colocar o CD que veio junto com o pacote na unidade do CD.
- 3. Executar o programa **UNINST.EXE**, que se encontra no CD.
- 4. Reiniciar o computador.

#### **Instalação da Impressora:**

- 1. Se a sua impressora já estiver instalada:
	- 1.1. Retirar o cabo da impressora que estiver instalado.
	- 1.2. Conectar a extremidade Centronics do Cabo de Impressora USB-Paralelo na impressora e então ligar a impressora.
	- 1.3. Conectar o cabo na porta USB do seu PC ou do concentrador USB, se estiver usando um. Se todas as portas USB estiverem em uso, usar um concentrador USB para adicionar mais portas (Concentrador de 4 Portas, modelo nr U204-004-R).
	- 1.4. Abrir a pasta *Meu Computador* e então abrir a pasta *Impressoras*.
	- 1.5. Clicar com o botão direito no ícone da sua Impressora, selecionar *Propriedades* no menu e selecionar a guia *Detalhes*.
	- 1.6. Clicar na seta de *Imprimir na seguinte porta:* para abrir a lista suspensa de seleção
	- 1.7. Selecionar *LPT2: (STET)* na lista.
- 2. Se a sua impressora ainda não tiver sido instalada:
- 2.1. Seguir os passos 1.2 a 1.4.
- 2.2. Dar um clique duplo no ícone *Adicionar Impressora*.
- 2.3. Quando for solicitado, selecionar o fabricante e o modelo da impressora da lista fornecida pelo *Assistente de Adicionar Impressora*.
- 2.4. Quando for solicitada a porta da impressora, selecionar *LPT2: (STET)* na lista.
- 2.5. Seguir as instruções do *Assistente* para concluir a instalação e imprimir uma página de teste para garantir que não há problemas.

#### **Especificações**

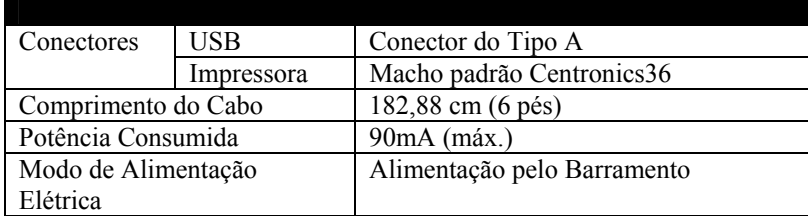

#### **Aviso do FCC sobre Interferência em Rádio / TV**

Nota: Este equipamento foi testado e está de acordo com os limites para um dispositivo digital Classe A, segundo a Parte 15 das Normas do FCC (Federal Communications Commission) (Comitê Federal de Comunicações). Estes limites foram projetados para dar razoável proteção contra interferências prejudiciais quando o equipamento for operado em um ambiente comercial.. Este equipamento gera, usa e pode irradiar energia de radiofreqüência, e se não for instalado e usado de acordo com o manual de instruções, pode causar interferências prejudiciais nas comunicações de rádio. A operação deste equipamento em uma área residencial pode gerar uma interferência prejudicial e neste caso o usuário será o responsável por corrigir a interferência e arcar com o custo disto. O usuário deve usar cabos e conectores blindados com este produto. Quaisquer substituições ou modificações neste produto não aprovadas expressamente pelo grupo responsável pelo cumprimento das normas pode anular a autorização do usuário para operar o equipamento.

#### **GARANTIA LIMITADA POR TODA A VIDA**

A TRIPP LITE garante que o seu produto está livre de defeitos de material e de fabricação por toda a vida. A obrigação da TRIPP LITE sob esta garantia é limitada a reparar ou a substituir (ao seu critério) quaisquer produtos defeituosos. Para obter serviço sob esta garantia, você deve obter o número da Autorização de Devolução de Material (*Returned Material Authorization (RMA))* da TRIPP LITE ou de um centro de serviços autorizado da TRIPP LITE. Os produtos devem ser devolvidos à TRIPP LITE ou a um centro de serviços da TRIPP LITE com encargos de transporte previamente pagos e devem ser acompanhados de uma breve descrição do problema encontrado e prova de data e local da compra. Esta garantia não se aplica a equipamento danificado por acidente, negligência ou mau uso ou que tenha sido alterado ou modificado de algum modo.

EXCETO COMO ESTIPULADO AQUI, A TRIPP LITE NÃO DÁ GARANTIAS, EXPRESSAS OU IMPLÍCITAS, INCLUINDO GARANTIAS DE COMERCIALIZAÇÃO E IDONEIDADE PARA UM PROPÓSITO PARTICULAR. Alguns estados não permitem limitação ou exclusão de garantias implícitas; portanto, a(s) limitação(ões) ou a(s) exclusão(ões) podem não se aplicar ao comprador.

EXCETO COMO ESTIPULADO ACIMA, EM NENHUM EVENTO A TRIPP LITE SERÁ RESPONSÁVEL POR DIRETOS, INDIRETOS, ESPECIAIS, INCIDENTAIS OU CONSEQÜENTES DANOS SURGIDOS FORA DO USO DESTE PRODUTO, MESMO SE AVISADO DA POSSIBILIDADE DE TAL DANO. Especialmente, a TRIPP LITE não é responsável por quaisquer custos, tais como perdas de lucros ou receitas, perda de equipamento, perda de uso de equipamento, perda de software, perda de dados, custos de substitutos, reclamações de terceiros, ou de quaisquer outras maneiras.

A política da TRIPP LITE é a de aprimoramento contínuo. As especificações estão sujeitas à mudanças sem aviso prévio.

**93-1605 (200004027) 5/00**